#### AUTOMATING SHELF INVENTORY

Elizabeth (Beth) Jones, Elizabeth-jones@ouhsc.edu University of Oklahoma Health Sciences Center

#### What is Inventory?

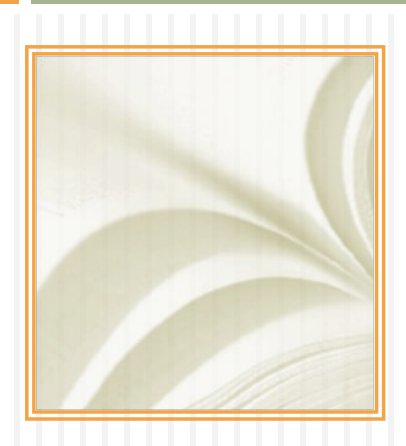

#### Inventory

- What does the system say is on the shelf?
- What is actually on the shelf?
- What is on the shelf, but in the wrong place?
- $\triangleright$  When was the item last on the shelf?
- What items are on the shelf, but not in the system?
- What items are marked as missing or checked out, but actually on the shelf?

#### To Automate or Not To Automate

- Wireless Barcode Scanner OPN 2001
- □ @ \$120 on Amazon

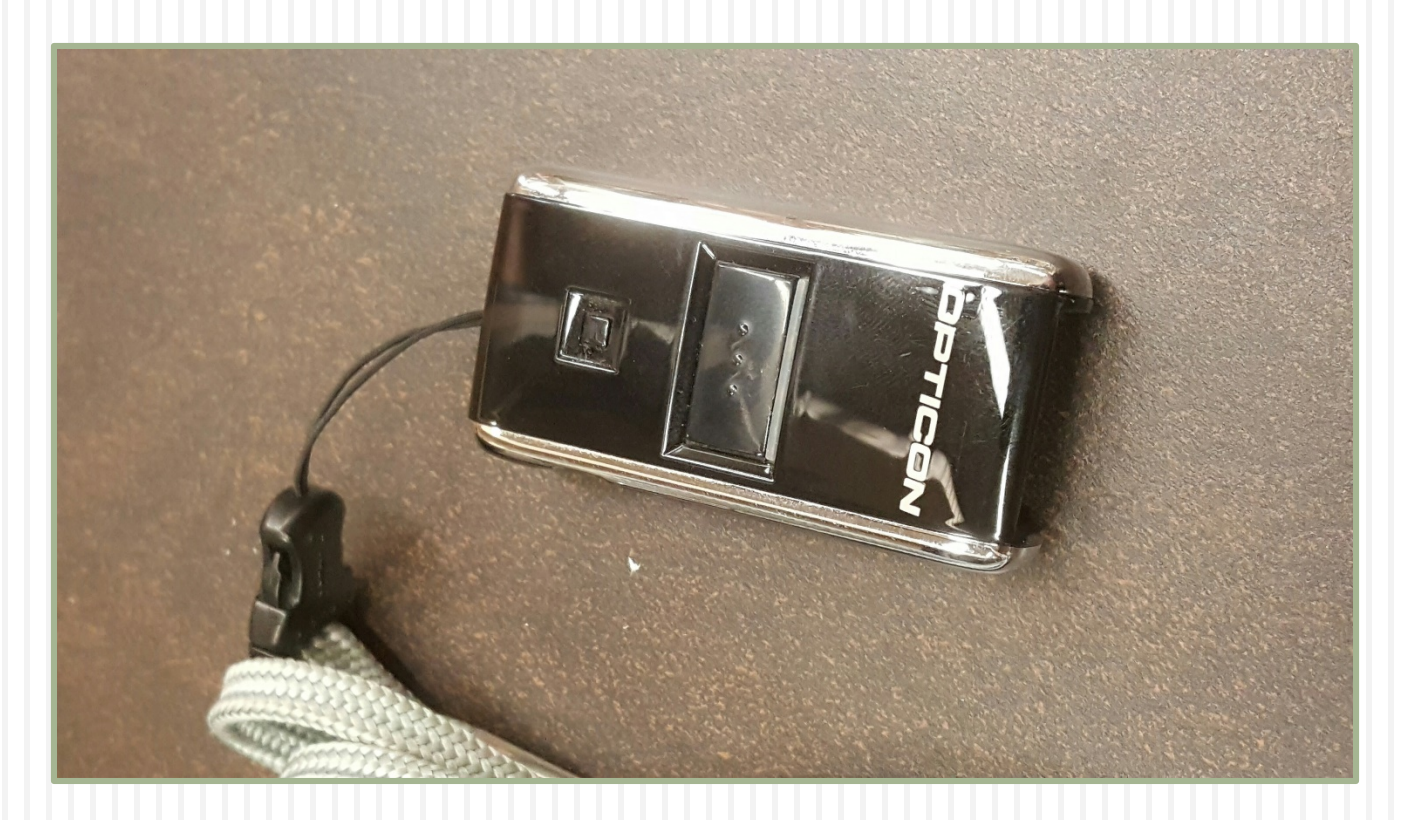

#### Barcode Files

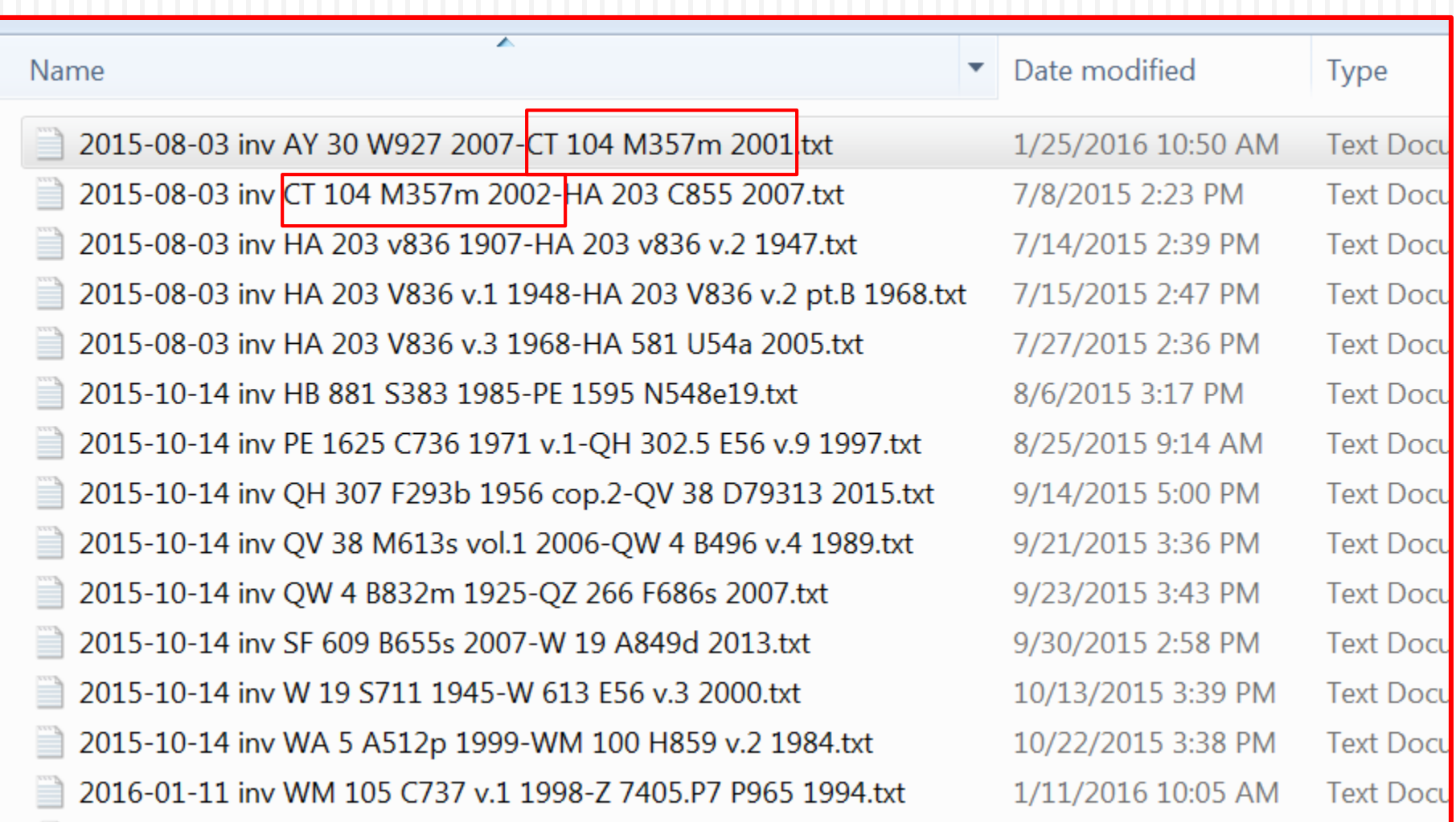

## 2 Ways to do Inventory

#### **Alm's Way (Shelf Report) My Way**

- **D** Must use an excel file
- $\Box$  Call # ranges as defined by Alma
- **Does not address the** issue of items listed in other locations
- **Easily lists all issues in** one place

- **<u>n</u>** Uses a text file
- No need to worry about Call #'s
- $\Box$  Need to create/access different files/lists for each issue

#### Shelf Report

#### Resource Management > Manage Inventory > Shelf Report

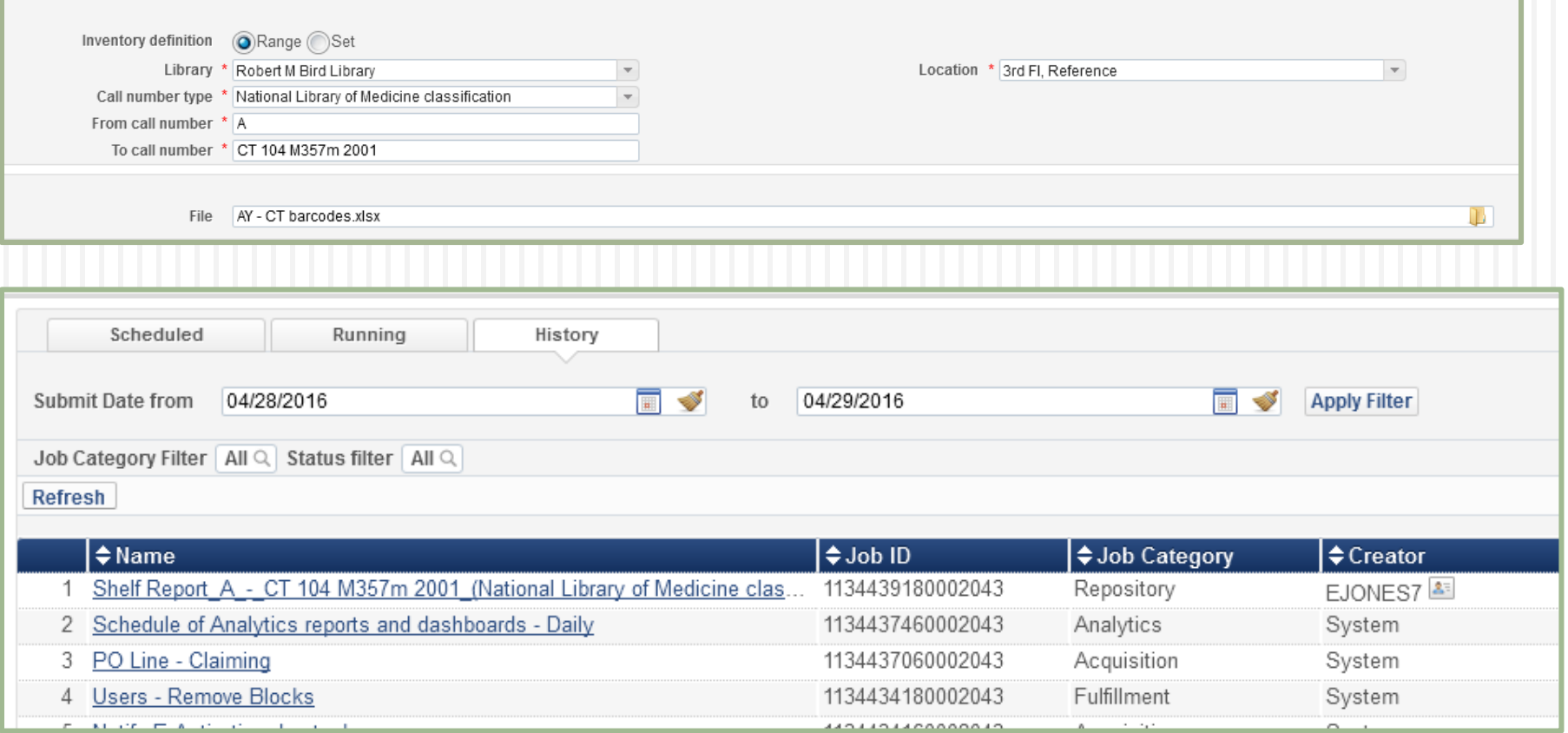

## Shelf Report Results, NLM Call #

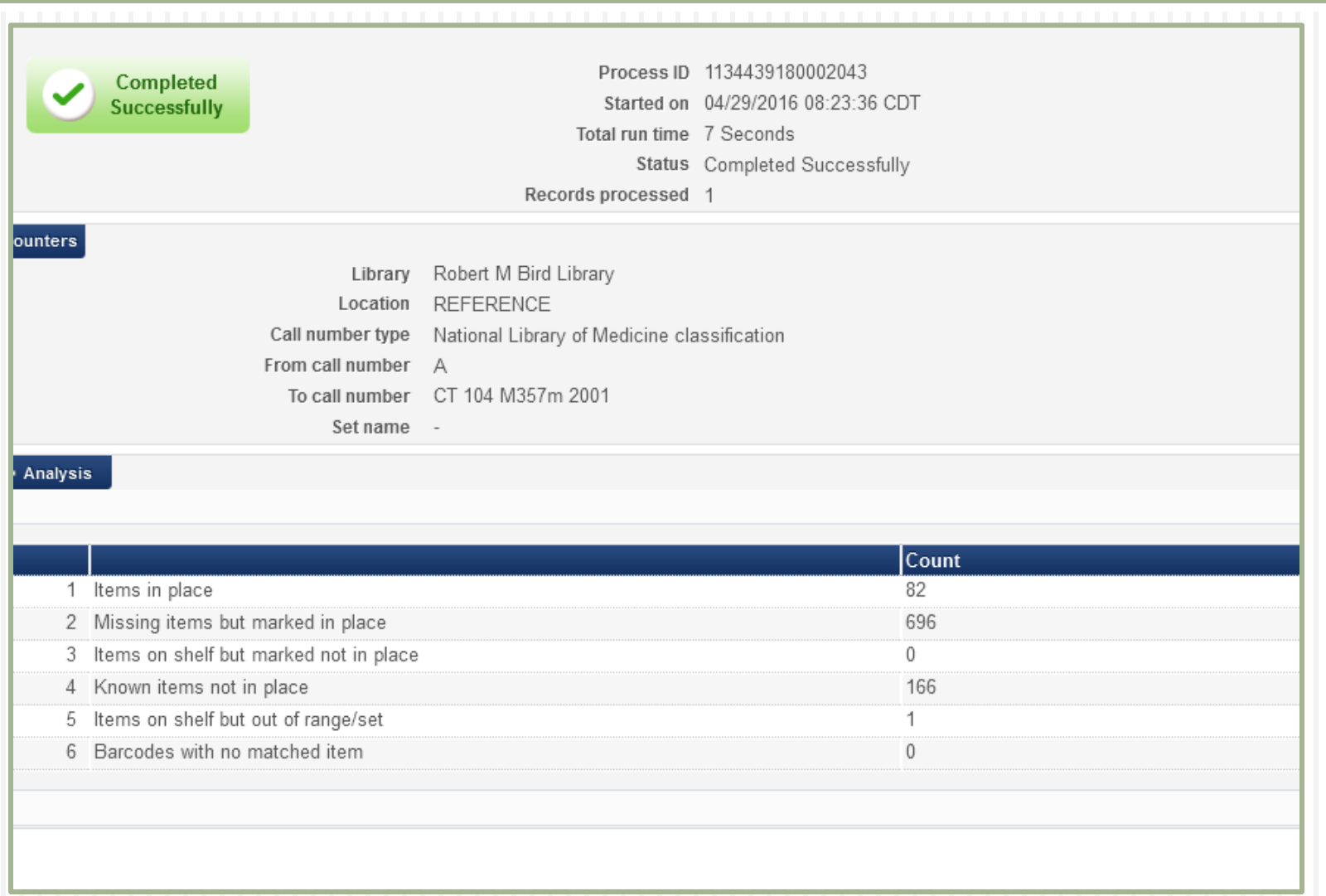

## Shelf Report Results, LOC Call #

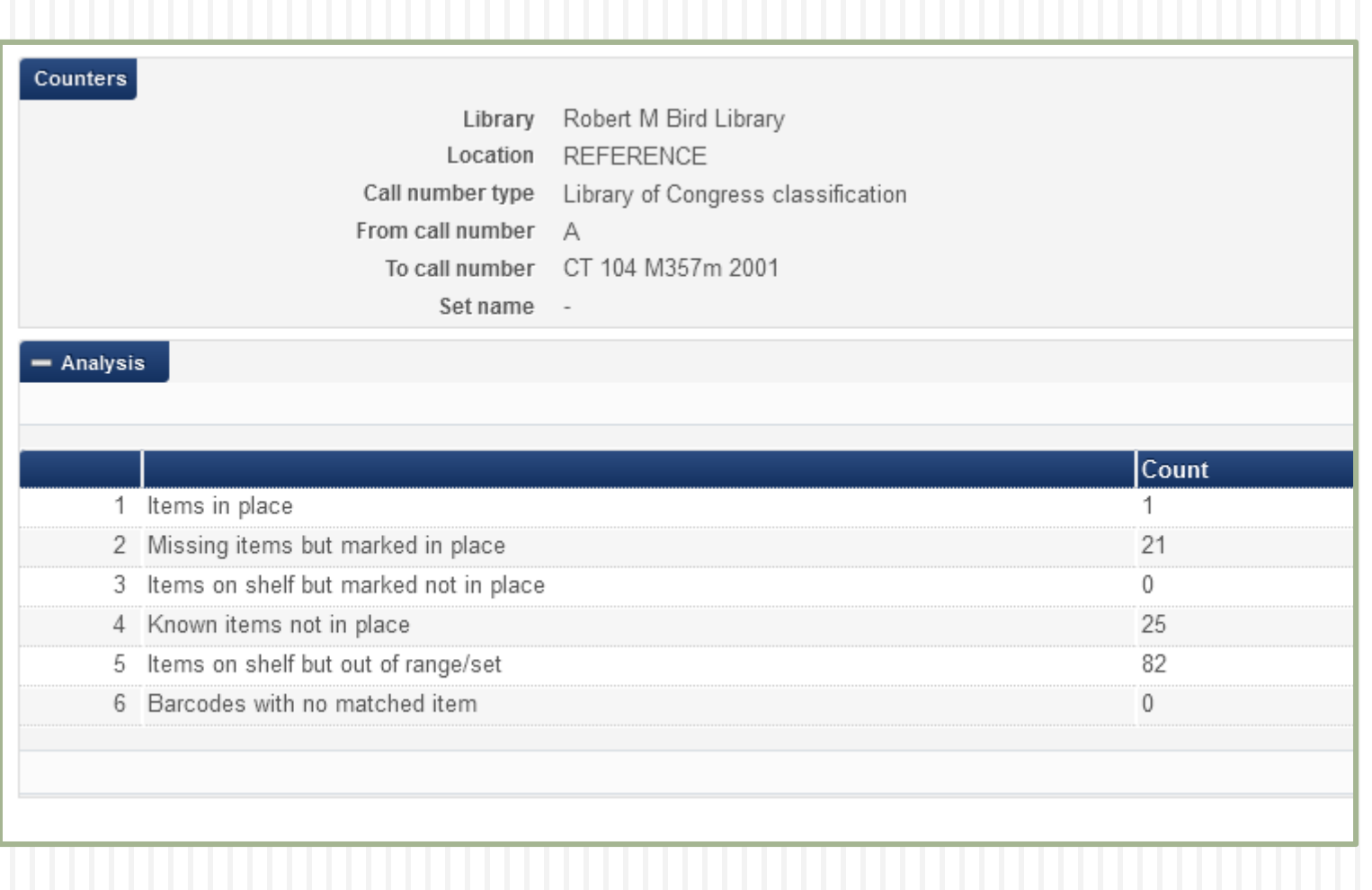

#### Missing Items Marked in Place

 $\Box$  These are items that the system says are on the shelf, but were not scanned (missing).

- $\Box$  KFO is outside the A CT call range (NLM 696).
- $\Box$  W is outside the A CT call range (LOC 21)

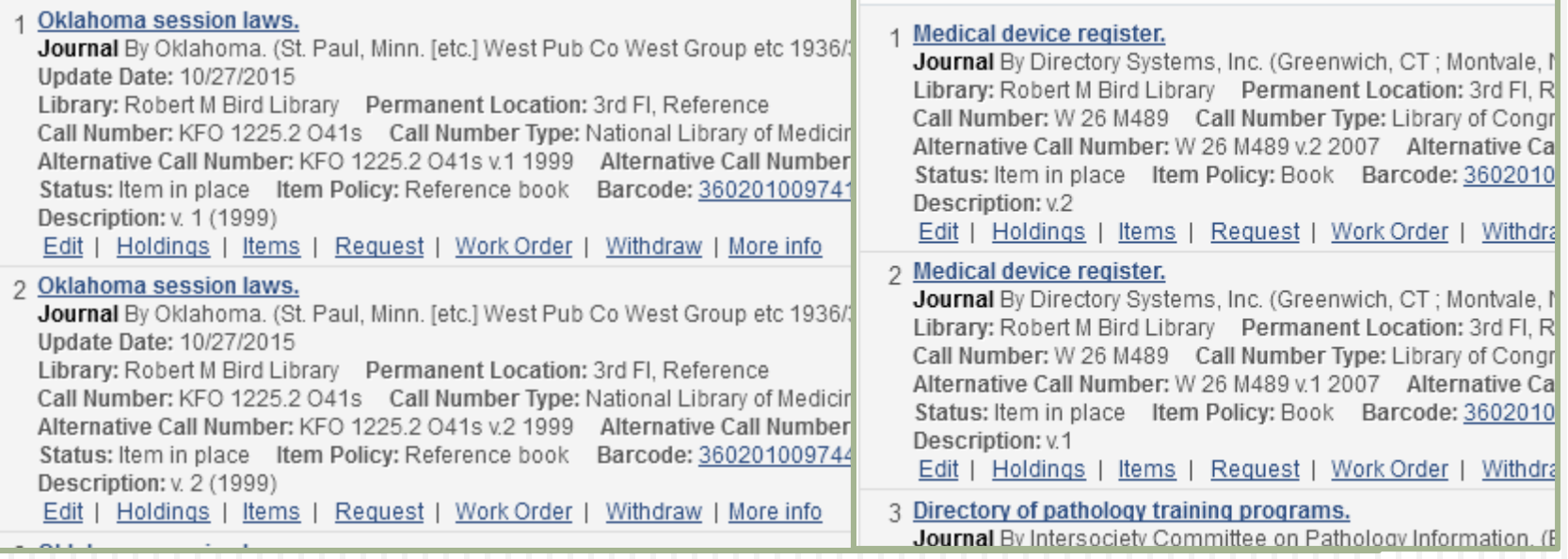

## Known Items Not in Place, 166

- These are items that are both in the range and were scanned, but the system has a status for them of "not in place" (checked-out/Missing).
- Again items JK are outside the  $A$  CT call range (NLM 166).
- W are also outside the  $A$  CT call range (LOC 25).

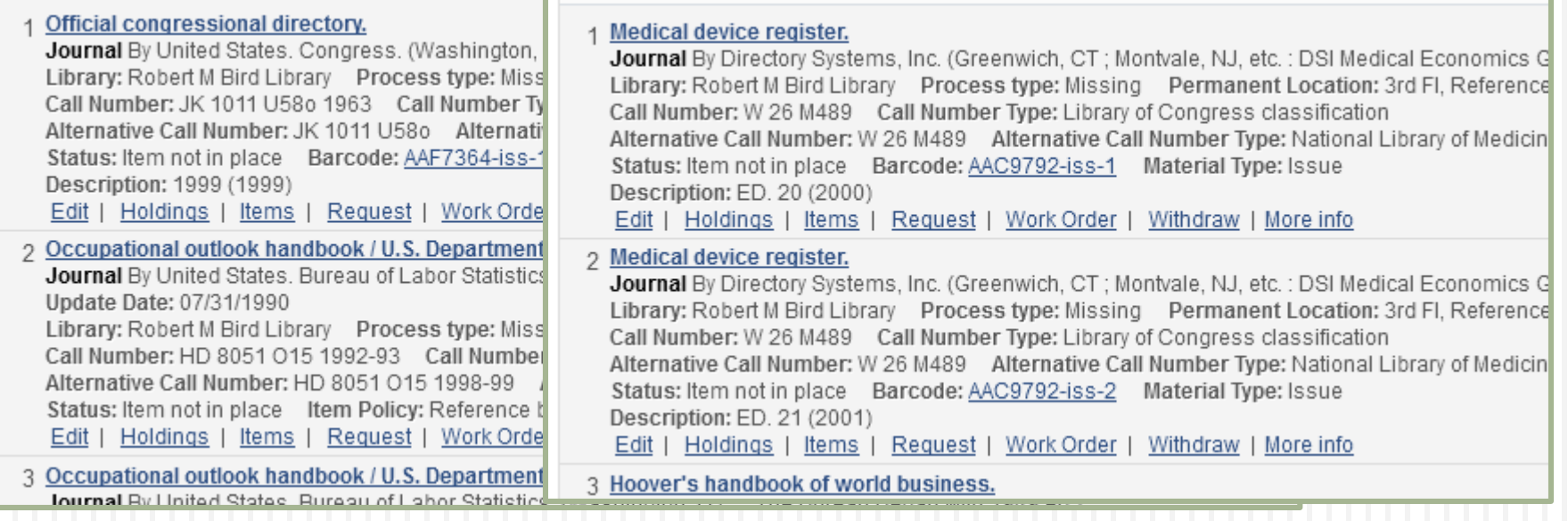

## Items on Shelf, Out of Range, 1

- $\Box$  These are items that were scanned and exist in the system, but are outside the range specified (mis-shelved).
- **AY 30 W927 1992 should not have been outside the call** range  $A - CT$  (NLM 1).
- □ CT 104 M357m 1994 should not have been outside the call range  $A - CT$  (LOC 82).

#### 1 The World almanac and book of facts.

Journal (New York, Mahwah, N.J.; The New York world-telegram Newspaper Enterprise Association World Almanac Books St Martin's Press etc 1868-) Library: Robert M Bird Library Permanent Location: 3rd FI, Reference Call Number: AY 30 W927 1992 Call Number Type: Library of Congress classification Alternative Call Number: AY 30 W927 2007 Alternative Call Number Type: Library of Congress classification Status: Item in place Item Policy: Book Barcode: 36020101202246 Material Type: Issue Edit | Holdings | Items | Request | Work Order | Withdraw | More info

2 Index to Marquis Who's Who publications. Journal By Marquis Who's Who, Inc. (New Providence, NJ : Marquis Who's Who 1994-) Update Date: 07/31/1990 Library: Robert M Bird Library Permanent Location: 3rd FI, Reference Call Number: CT 104 M357m 1994 Call Number Type: National Library of Medicine classification Alternative Call Number: CT 104 M357m 1994 Alternative Call Number Type: National Library of Medicine classification Status: Item in place Item Policy: Reference book Barcode: 36020100497870 Material Type: Issue Edit | Holdings | Items | Request | Work Order | Withdraw | More info

## Shelf Report Summary

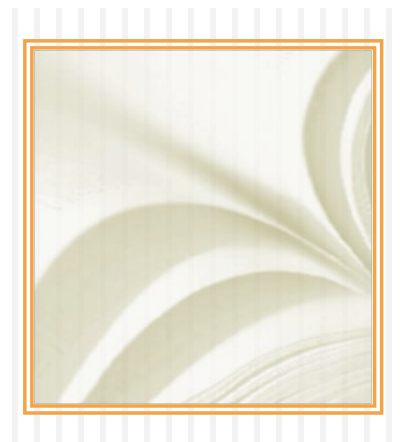

- Help files say that you can use an excel or text file, but I've only been able to make an excel file work.
- □ Video on knowledgebase shows excel file.
- $\Box$  There are issues with the call # ranges
- $\Box$  Can use sets, but that same issue exists with getting the call  $#$  range searches to work correclty

#### Beth's Way

- □ You will need permission to:
	- **Run and monitor jobs**
	- **E** Create and work with sets

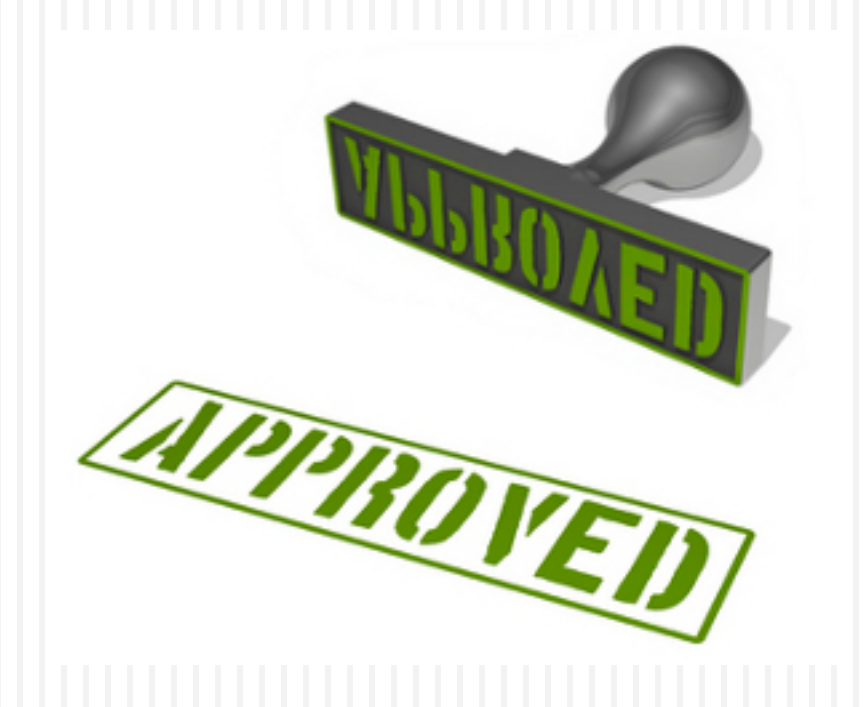

## Beth's Way Overview

- **Create a logical set for the inventory location where the** inventory date is null.
- $\triangleright$  Upload the Scanned Barcodes into a 2<sup>nd</sup> itemized set for physical items
	- > The errors from this barcode are items scanned, but do not exist in Alma.
- Run the change physical items job on the  $2^{nd}$  set making the inventory date  $=$  current date
- Download the scanned barcodes set to Excel in order find items to update location information in Alma
- Download the logical set to Excel to identify items that were not on the shelf.

## Create a Logical Set for Location

- $\Box$  Set the library and location of the inventory
- $\Box$  Set the inventory date to "Is Empty"
- Once you have inventoried this location you will make this setting "After" and set the date of the last inventory.

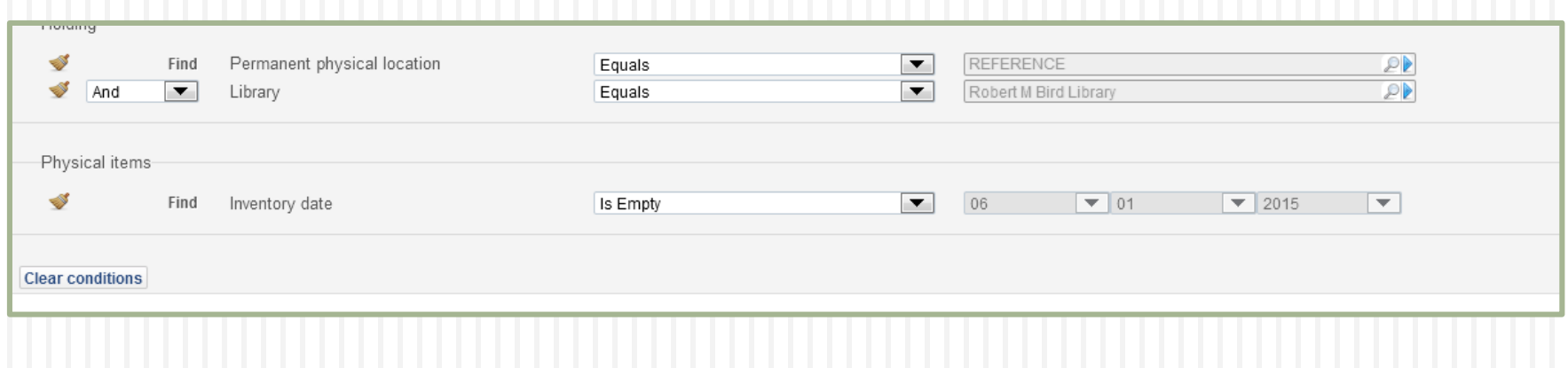

## Upload Scanned Barcodes

- **First you will need to open your text file of** barcodes and add a heading line - BARCODE
- **Add a new itemized set** 
	- Resource Management > Search and Sets > Manage Sets
	- Add Set > Logical
- $\Box$  If you are doing the inventory in parts make sure to include a call number range
- □ Choose your file to upload
- □ Click Save

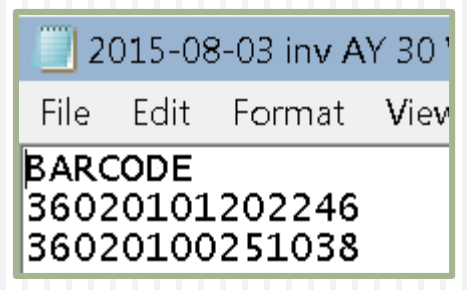

#### Upload Scanned Barcodes Cont…

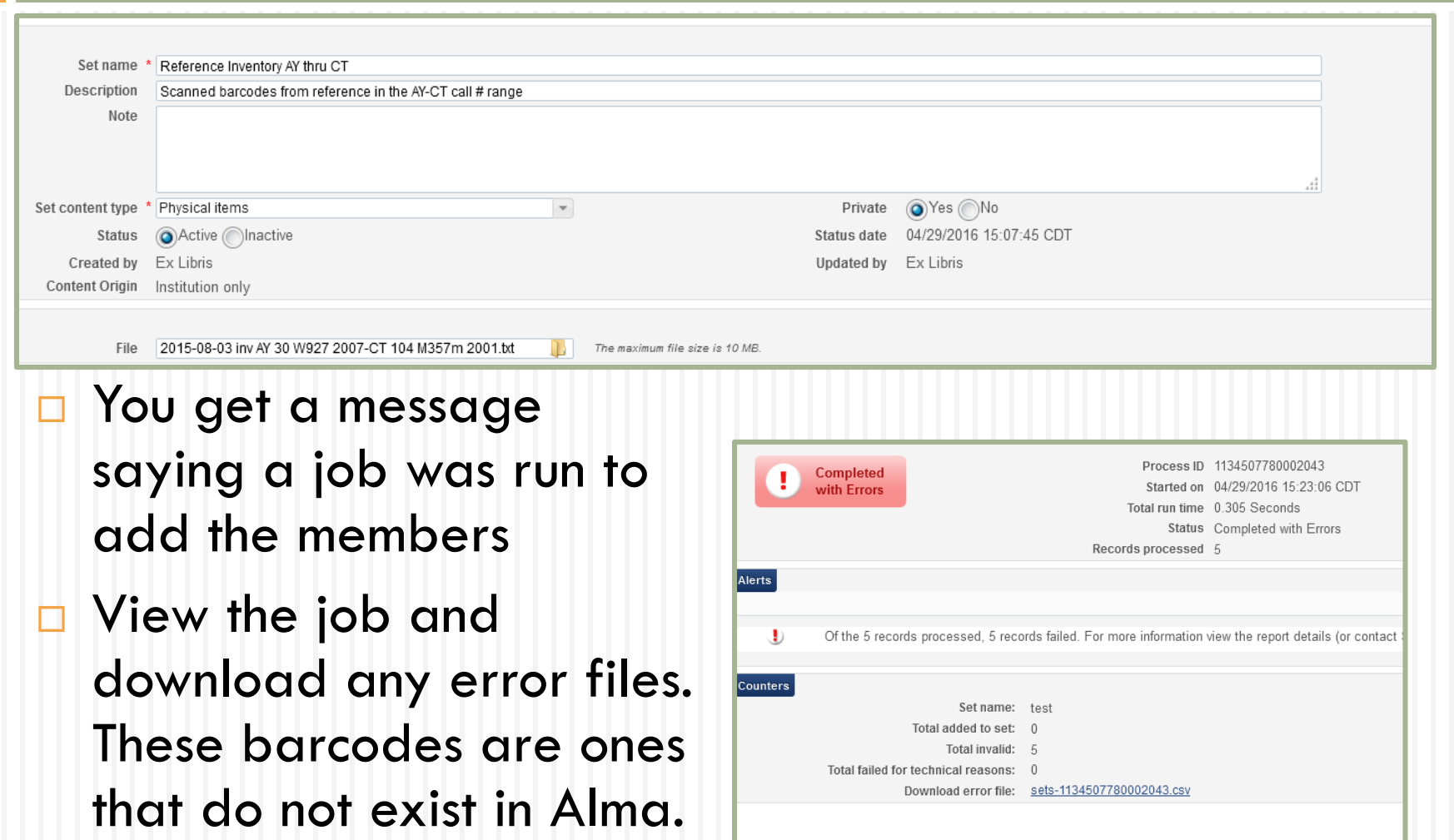

## Run the Change Physical Item Job

- $\Box$  Set the inventory date to the current date
- $\Box$  Administration  $>$  Manage Jobs  $>$  Run a Job
- Choose the Change Physical Items Job
- Select your itemized barcode set
- $\Box$  Set the inventory date

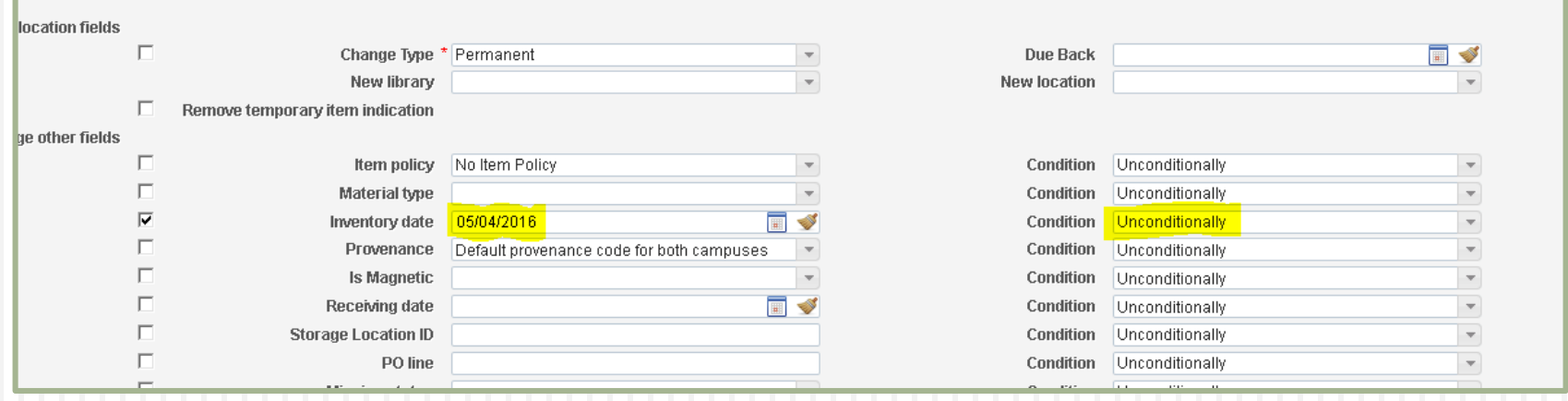

## Why Inventory Date?

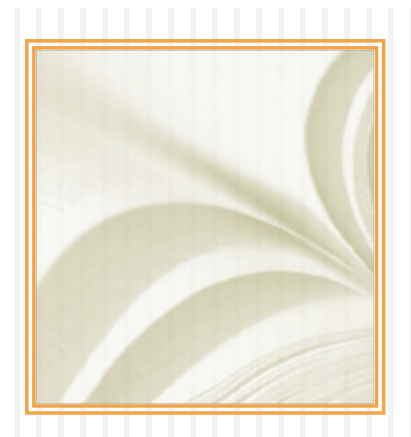

- $\Box$  We are not currently using the inventory date.
- $\Box$  If we did use the inventory date, it would be the date the item was added to our collection. Currently we use the receiving date.
- $\Box$  Having the inventory date set allows us to locate items with no inventory date, indicating they were not scanned.

#### Download Itemized Barcodes Set

- □ Navigate to manage sets and locate the itemized barcode set in the list.
- $\Box$  From the actions menu on the right, choose "members."
- **Ficht** Trom the tools button click "Excel."

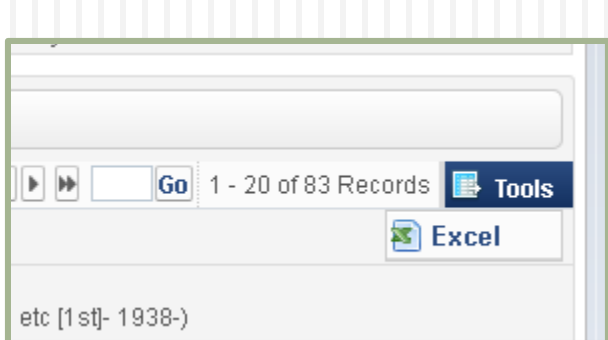

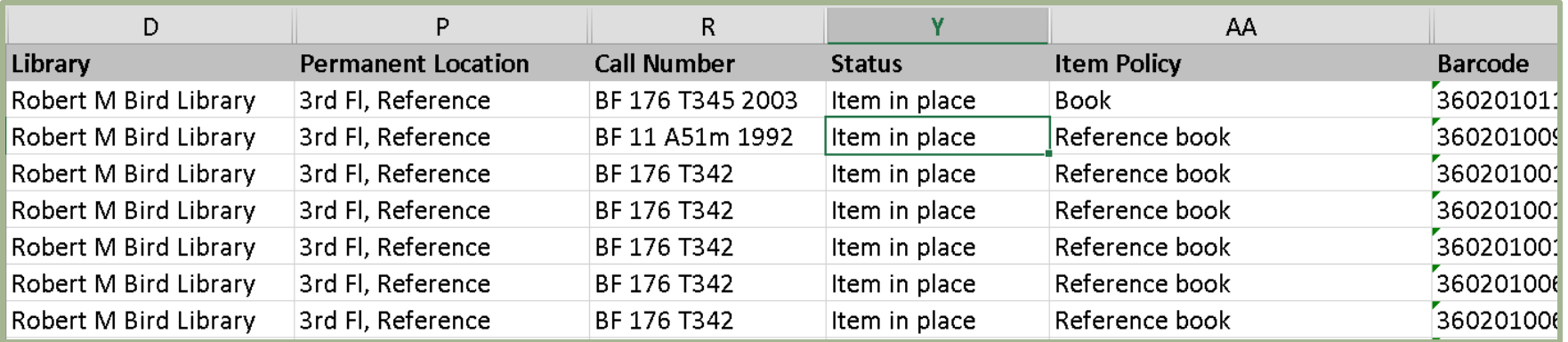

## What does the Excel Sheet Tell Us?

- $\Box$  Shows items scanned that have a different library setting in Alma.
- Shows items scanned that have a different location than the one being scanned.
- □ Shows items scanned with a different item type or item policy than the one being scanned.
- □ Shows items scanned with status other than "item in place."

## Download Logical Set

- $\Box$  Follow the same steps for downloading the logical set.
- **Exception is that you will be viewing "results" and** not "members."
- □ Set should contain all items for a particular location that do not have an inventory date set.
- $\Box$  If this is the 2<sup>nd</sup> or 3<sup>rd</sup> time you are running the inventory then the search setting for inventory date should be set to "after" with the latest date of the last inventory.

#### What Good is the Logical Set?

- $\Box$  This is a list of items that Alma says are in the location being inventories, but we not scanned.
- $\Box$  Items that should be marked as missing, withdrawn, or suppressed.
- **The Excel sheet will need to be filtered to look at** only items with a status of "item in place."
- □ You could also filter for "item not in place" and look at the process type to easily generate a missing list in which to search the library.

#### Added Benefit to Scanned Inventory

#### **Locate Missing/Mis-Shelved Items**

- Search inventory folder for a barcode
- **D** Within the file search Alma for the barcodes scanned immediately before and after your barcode.
- Once you have the call numbers you know the exact shelf location

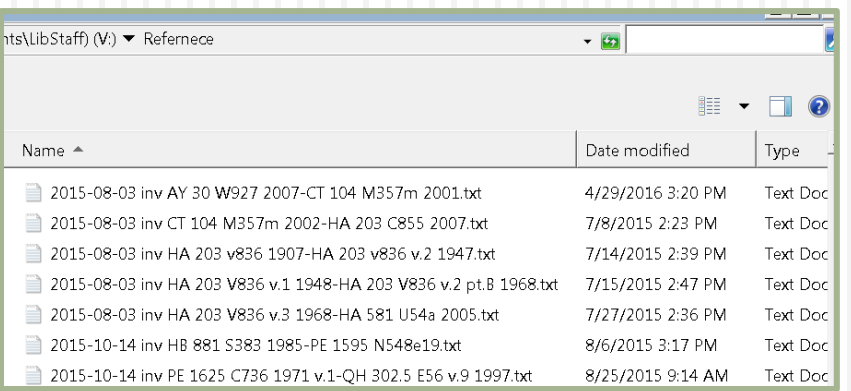

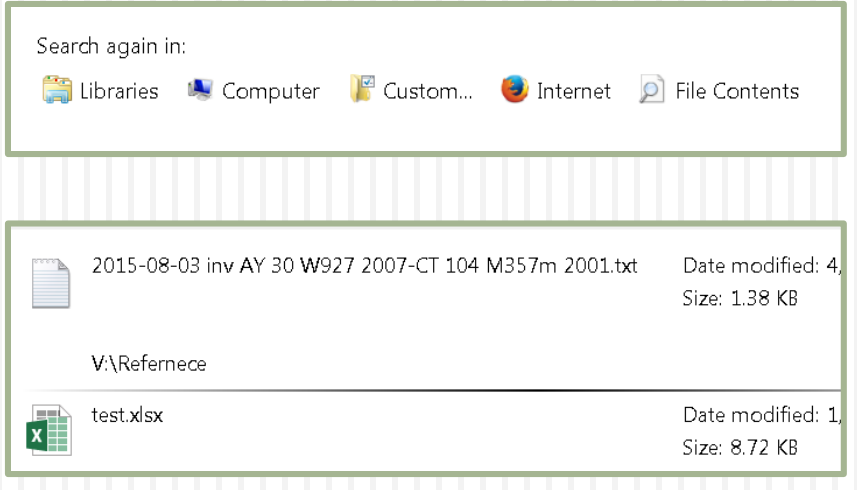

# **Challenges**

- What if you are using inventory date already?
	- **Depending on how you use the inventory date file, you** may still be able to do this.
	- You could use an internal item note field instead. The statistical notes cannot currently be searched.
- **> You will need to keep track of time periods in which** you are doing inventory.
	- Decide what date you are going to use for inventory date or note field: the date scanned or the date you run the change physical items job.

## QUESTIONS??????

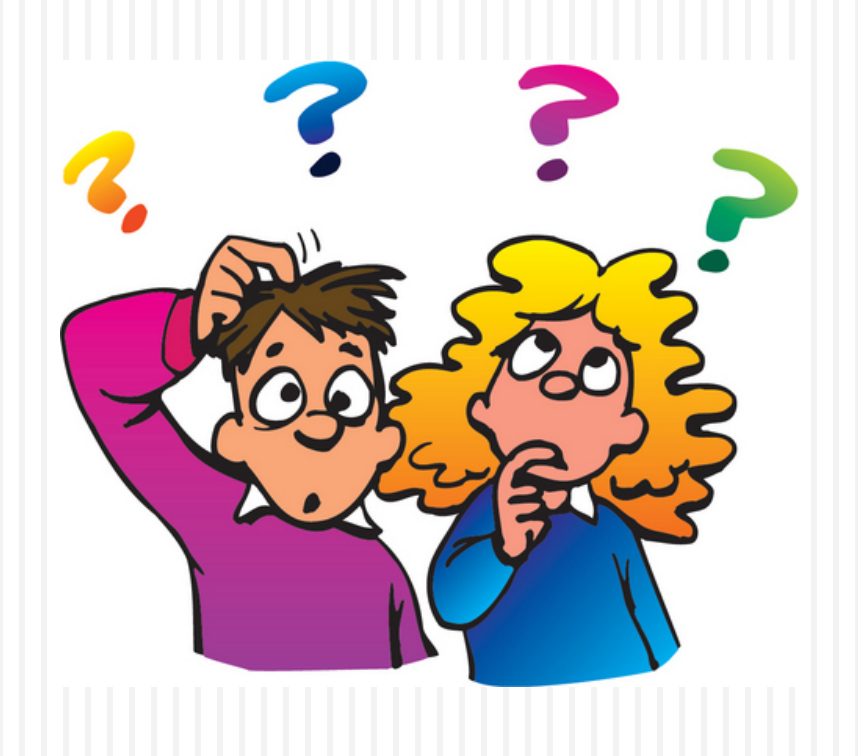